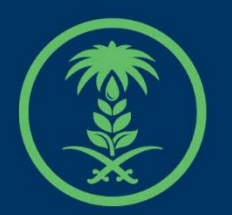

# وزارة البيئة والمياه والزراعة

Ministry of Environment Water & Agriculture

دليل استخدام

# **خدمة طلب بدل فاقد رخصة مزاولة نشاط مقاولين**

# **حفر االبار اليدوية**

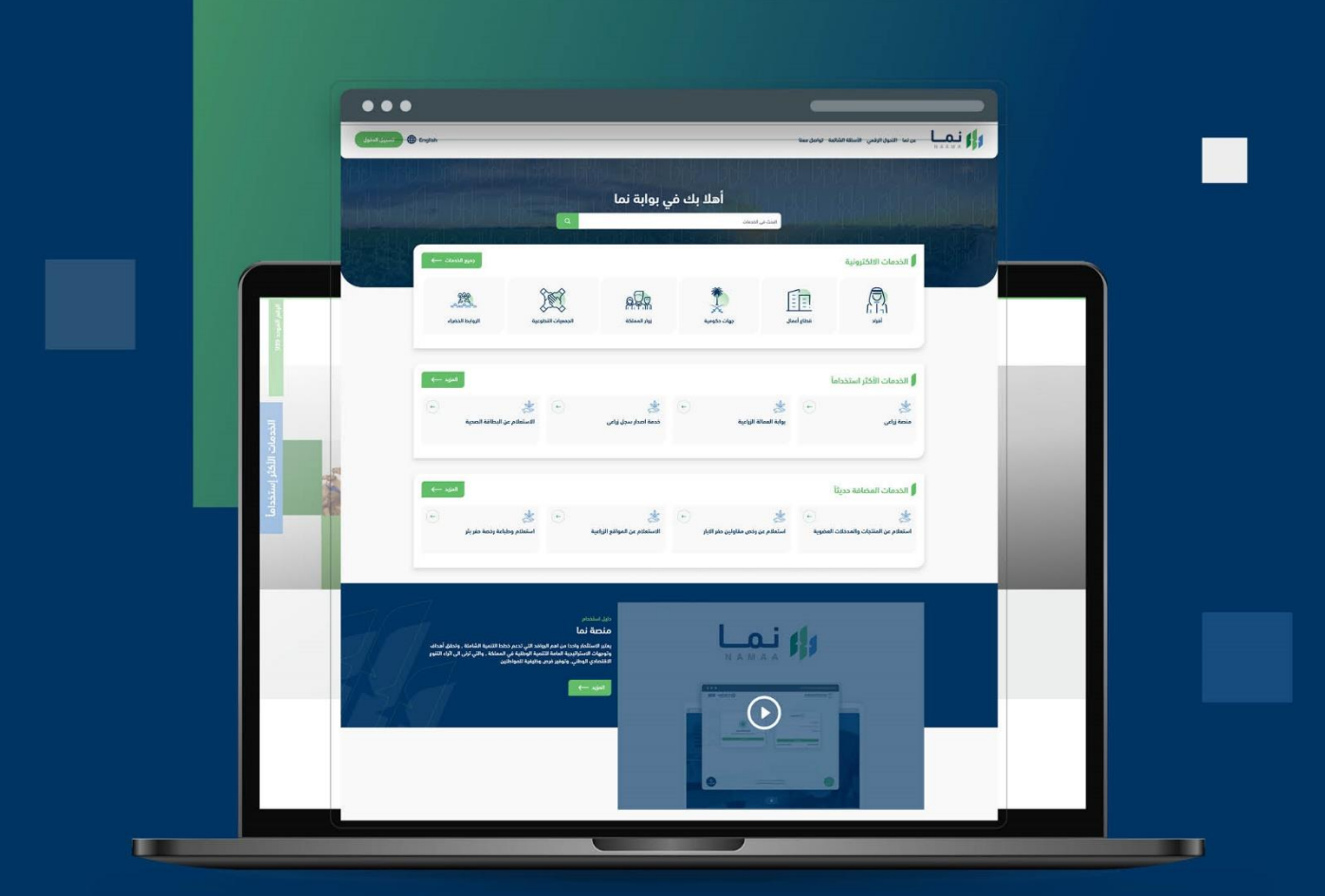

الإدارة العامة لتقنية المعلومات والتحول الرقـمى General Directorate of Information Technology & Digital Transformation

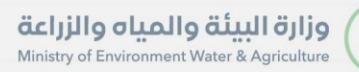

**RESS** 

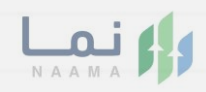

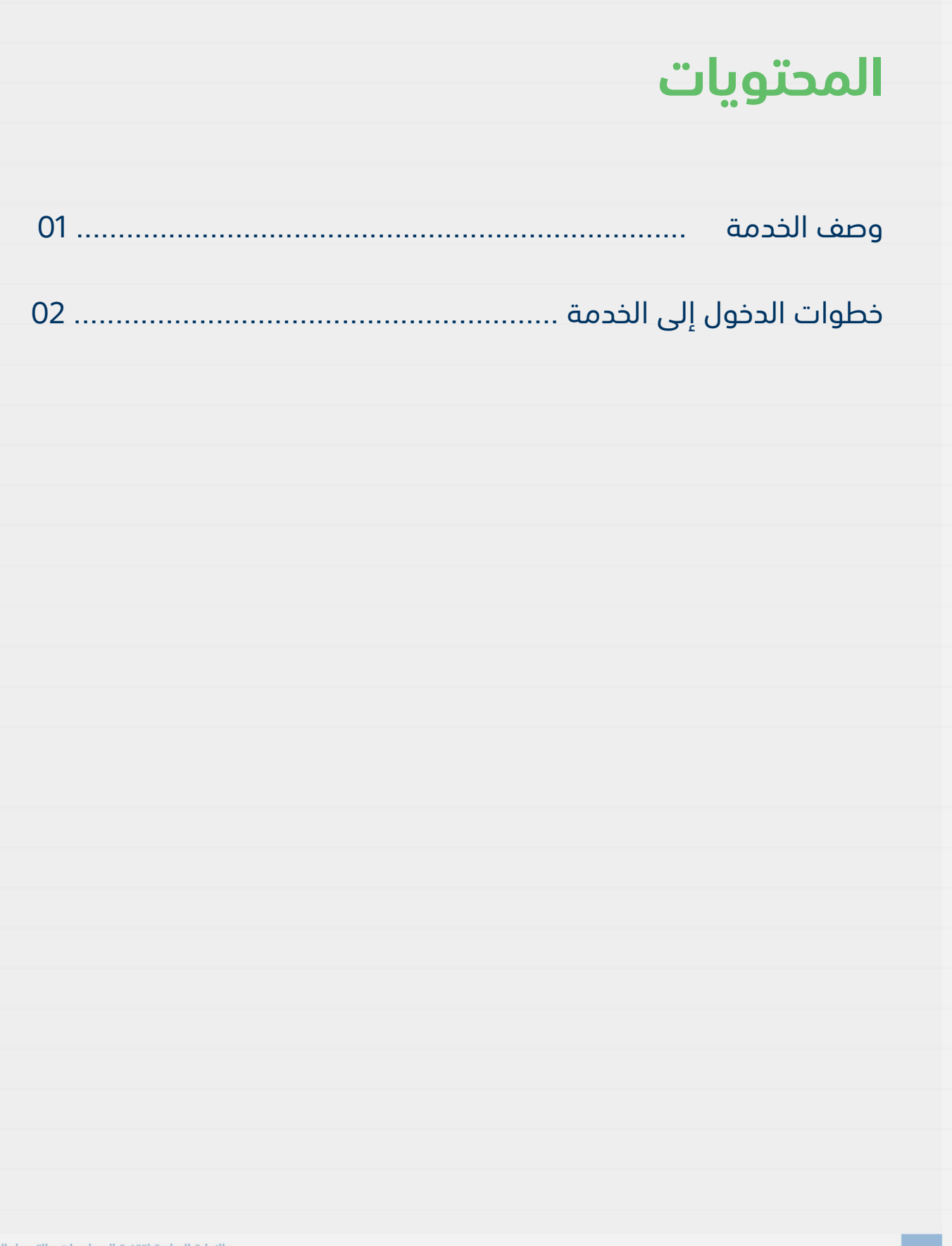

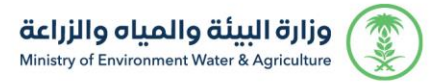

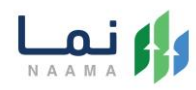

### **وصف الخدمة**

تسمح هذه الخدمة للسماح للمقاول بتقديم طلب إلصدار بدل فاقد من رخصة مزاولة نشاط حفر االبار اليدوية

## **خطوات الدخول على الخدمة:**

.1 يتم اختيار أوالً من ضمن القائمة " خدمات التراخيص " بعد ذلك يتم اختيار خدمات "تراخيص المياه " بعد ذلك اختيار " مقاولي حفر االبار"

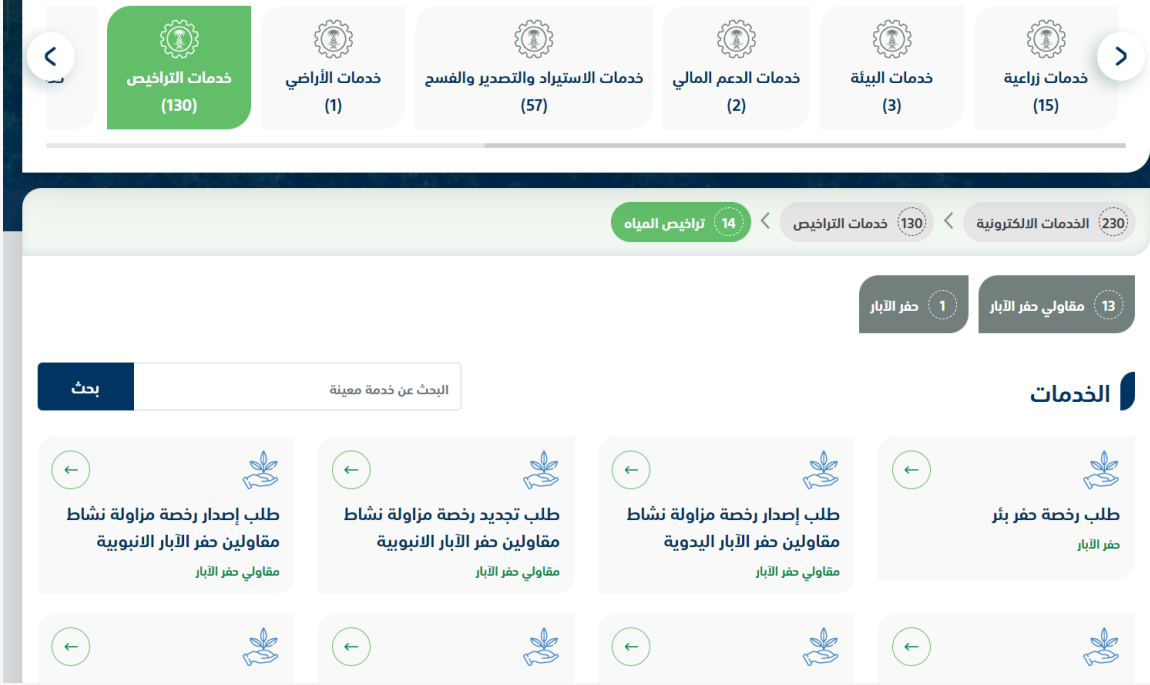

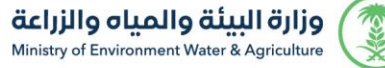

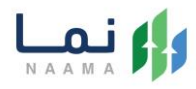

.2 بعد ذلك يتم اختيار الخدمة " طلب بدل فاقد رخصة مزاولة نشاط مقاولين حفر االبار اليدوية"

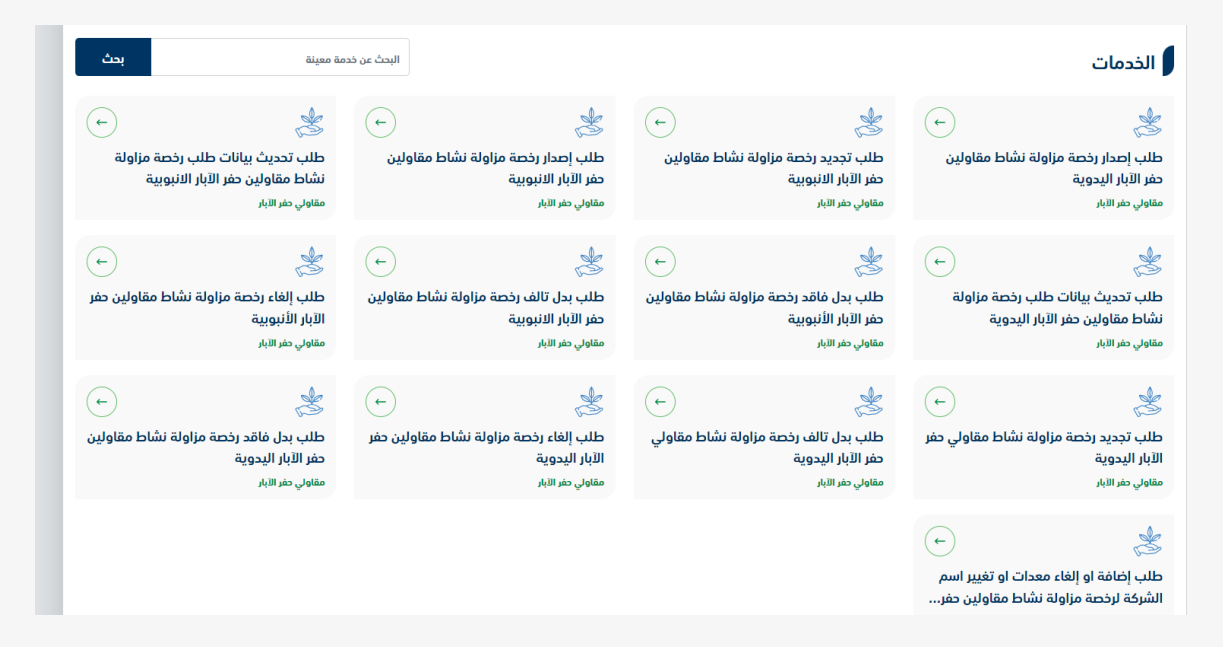

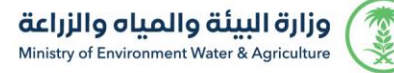

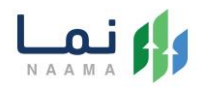

.3 يتم بعد ذلك طلب الخدمة من أيقونة "طلب الخدمة"

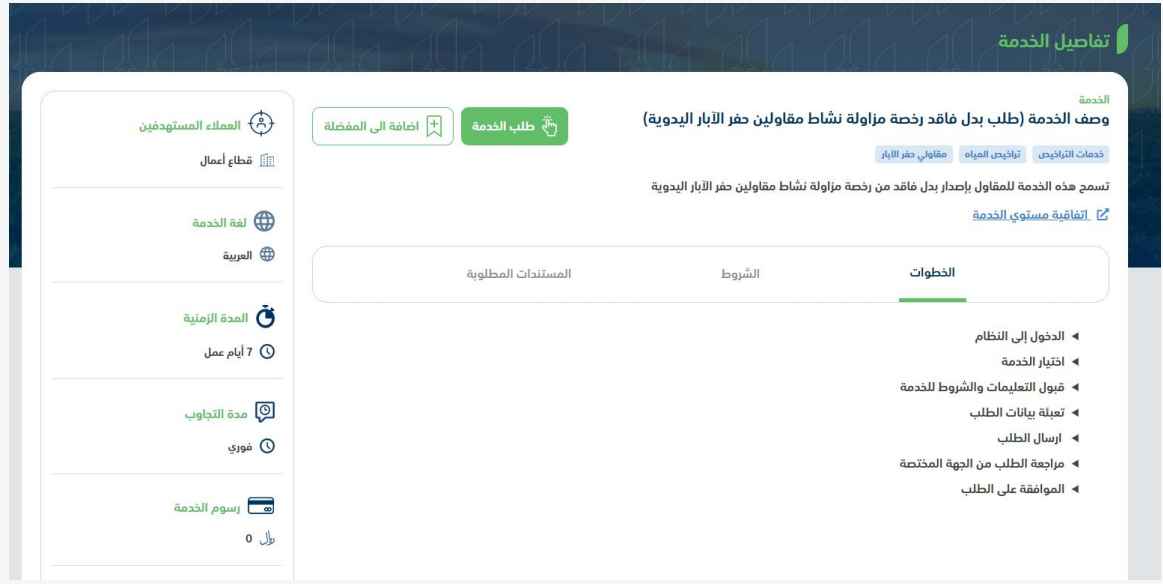

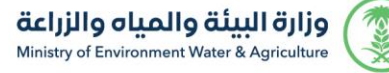

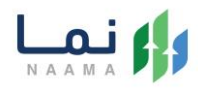

.4 بعد ذلك سوف تظهر للمستفيد مالحظة هامة لالطالع عليها واستكمال خطوات تقديم

الطلب من خالل الضغط على زر "استمرار"

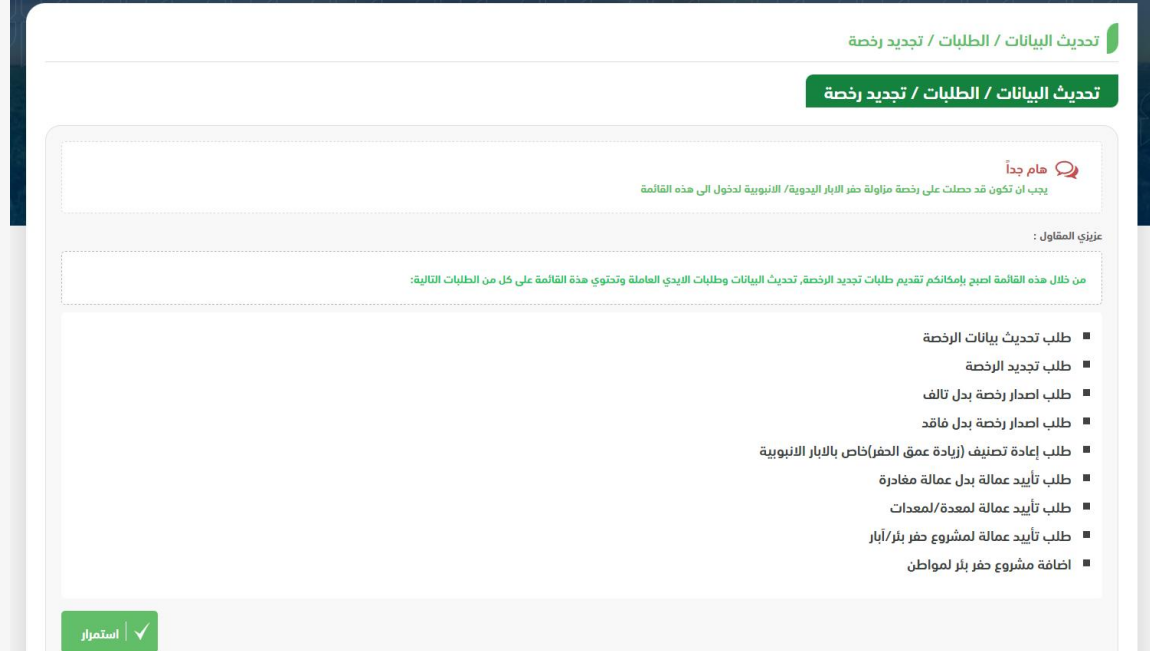

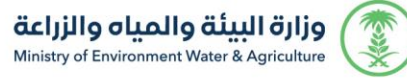

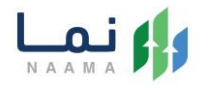

.5 يتم بعد ذلك سوف تظهر الخدمات والطلبات الحالية في حال لدى المستفيد طلبات، من

خالل الخدمات المتاحة اختيار "خدمة طلب إصدار رخصة بدل فاقد "

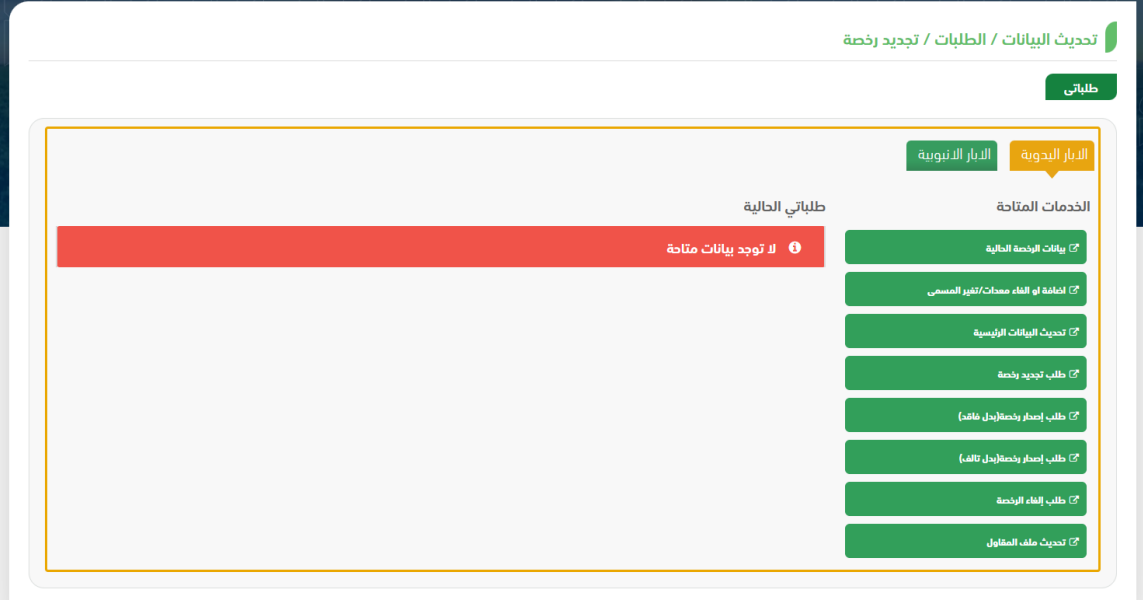

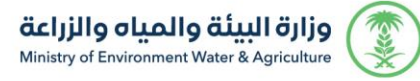

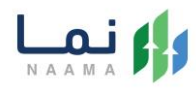

#### .6 بعد ذلك الضغط على زر " استمرار" الستكمال الطلب

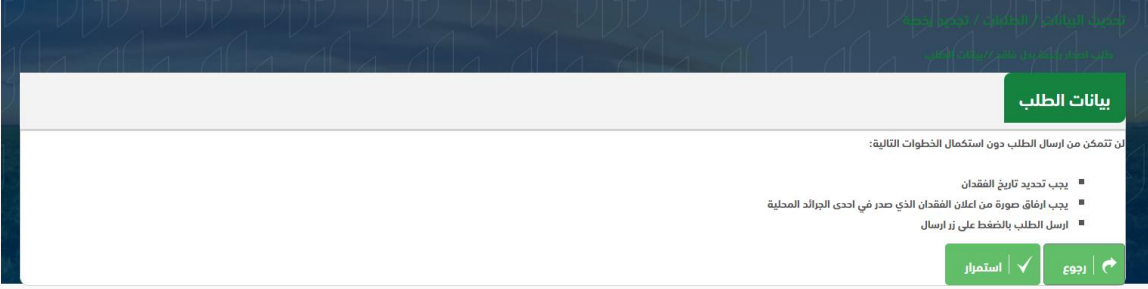

.7 بعد ذلك ادخال تاريخ فقدان الرخصة

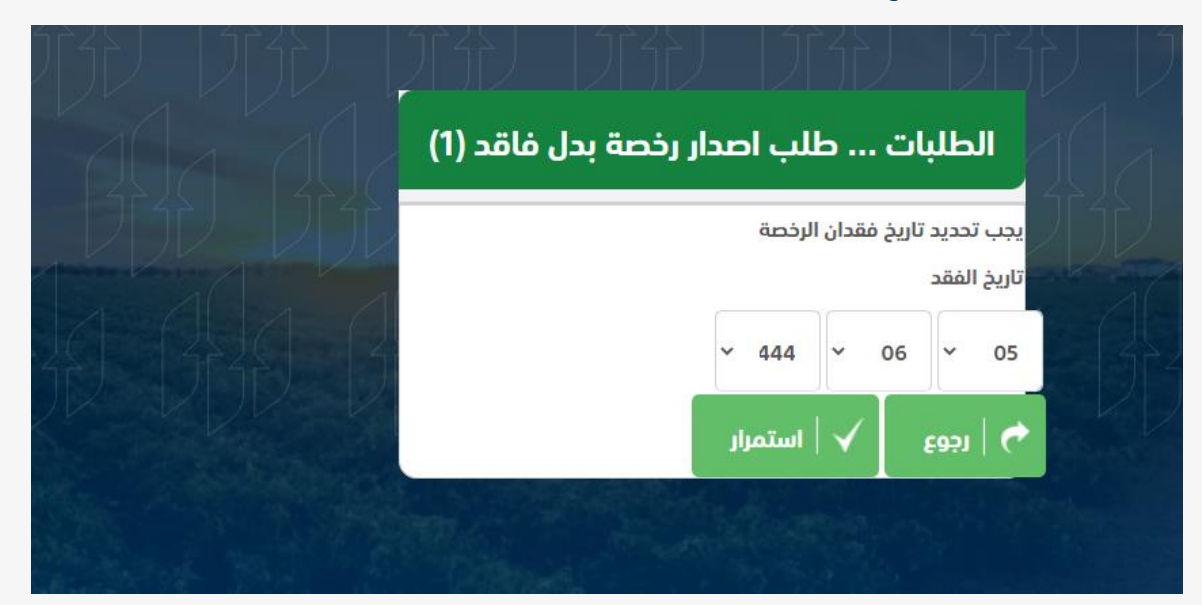

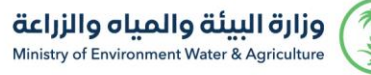

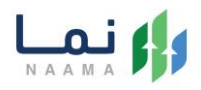

.8 بعد ذلك استكمال البيانات المطلوبة بإرفاق صورة من اعالن الفقدان والضغط على "إضافة" إلضافتها والضغط على "استمرار" ألرسال الطلب

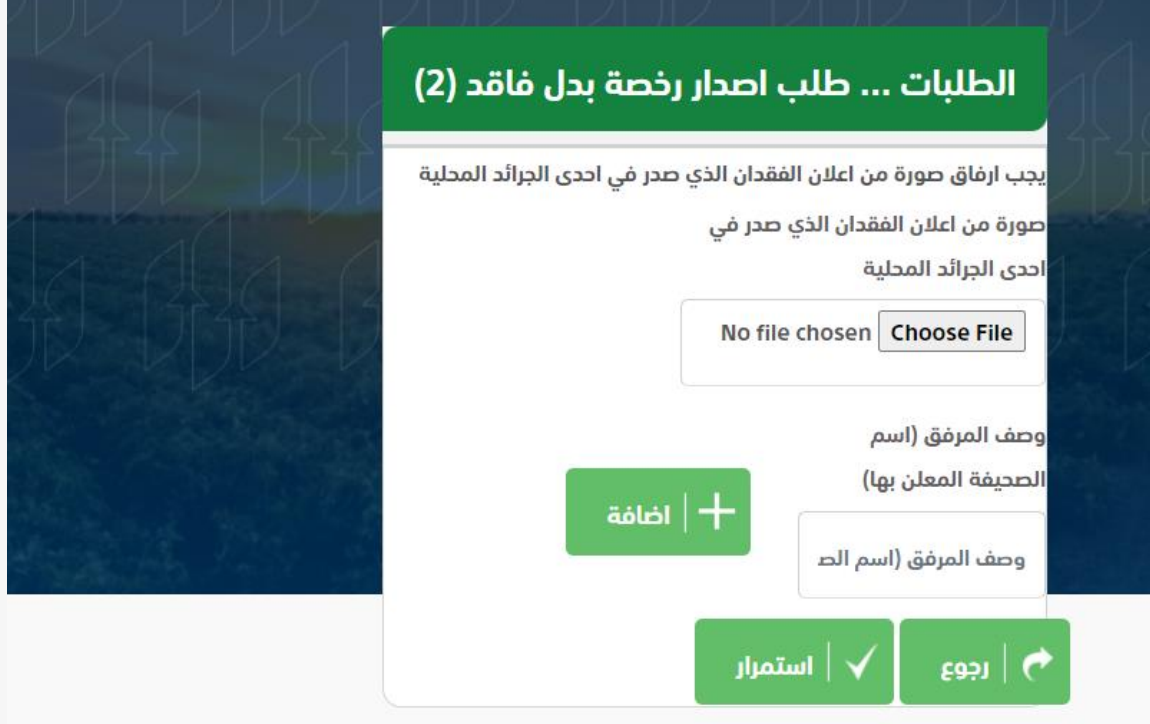

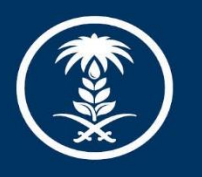

### وزارة البيئة والمياه والزراعة

Ministry of Environment Water & Agriculture

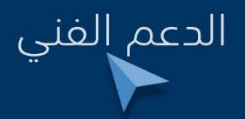

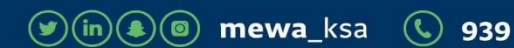